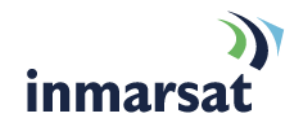

# **Using Voicemail on Inmarsat Services**

# inmarsat.com

Whilst the above information has been prepared by Inmarsat in good faith, and all reasonable efforts have been made to ensure its accuracy, Inmarsat makes no warranty or representation as to the accuracy, completeness or fitness for purpose or use of the information. Inmarsat shall not be liable for any loss or damage of any kind, including indirect or consequential loss, arising from use of the information and all warranties and conditions, whether express or implied by statute, common law or otherwise, are hereby excluded to the extent permitted by English law. INMARSAT is a trademark of the International Mobile Satellite Organisation, Inmarsat LOGO is a trademark of Inmarsat (IP) Company Limited. Both trademarks are licensed to Inmarsat Global Limited. © Inmarsat Global Limited 2010. All rights reserved.

# **Contents**

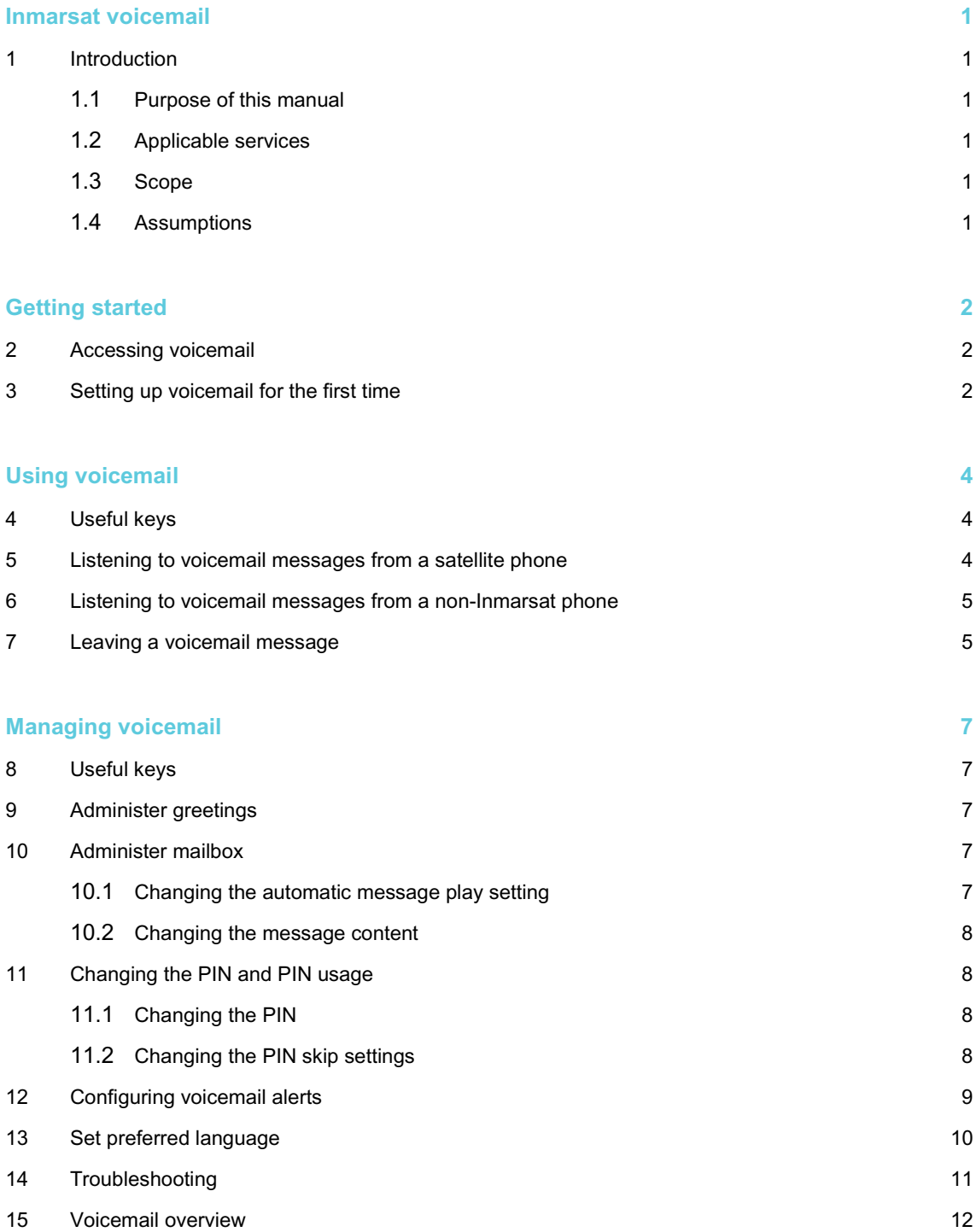

# <span id="page-2-0"></span>Inmarsat voicemail

### <span id="page-2-1"></span>**1 Introduction**

#### <span id="page-2-2"></span>**1.1 Purpose of this manual**

This document provides an overview of voicemail services on the 1.2*Applicable services* only (see section below).

It describes how you can listen to, leave and manage voicemail messages and how to set up and administer voicemail settings.

This document is intended for end-users of voicemail on the applicable services, Distribution Partners, Service Providers and anyone who is involved in voicemail on these systems. A previous knowledge of satellite or mobile communications and voice messaging systems is useful, but not essential.

#### <span id="page-2-3"></span>**1.2 Applicable services**

- [BGAN](http://www.groundcontrol.com/BGAN.htm)
- FleetBroadband
- SwiftBroadband
- IsatPhone Pro (GSPS)
- IsatPhone (SPS)
- Landphone (SPS)
- Fleetphone (SPS)

#### <span id="page-2-4"></span>**1.3 Scope**

This document provides an overview of the Inmarsat voicemail service, and gives instructions on how to use the different menu systems.

#### <span id="page-2-5"></span>**1.4 Assumptions**

You are provisioned for one of the applicable services and can access the voicemail service.

# <span id="page-3-0"></span>Getting started

### <span id="page-3-1"></span>**2 Accessing voicemail**

To access voicemail:

- a. Dial one of the following access codes:
	- Full number: 00 870 772 001 899
	- Short code: 570
	- IsatPhone Pro users can speed dial by pressing 1: hold down the 1 key until the call is initiated
- b. Depending on how your mailbox is set up, you may also need:
	- The phone number supplied to you by your Service Provider as part of your subscription.
	- Your mailbox PIN. You choose your PIN when you first set up your mailbox. See *Setting up voicemail for the first time* on this page.

Enter these if prompted.

You will hear the automated greeting when you have successfully accessed voicemail.

#### <span id="page-3-2"></span>**3 Setting up voicemail for the first time**

The first time you access voicemail, you will be led through the setup procedure by the automated voice.

As part of this procedure, you are asked to select your preferred language, enter a PIN number and record a voicemail greeting.

- Note: Your account cannot be setup if you do not complete this initial procedure.
- Note: You must use the terminal or handset associated with your subscription to setup the account.
- a. Access voicemail from your satellite phone using one of the access codes shown in *Accessing voicemail* above.
- b. When prompted, select your preferred language from the list presented. Following this selection, the rest of the voicemail application will be presented in your chosen language. English is the default (key **1**). See *Set preferred language* on page 10 for a full list of language options.
- c. You will be asked to enter a new 4-digit PIN followed by the **#** key.
	- Note: The **#** key is referred to as the "hash" key by the automated voice (also known as the "pound" key in some countries).

You will be asked to confirm the 4-digit PIN followed by the **#** key**.** If the PINs you entered match, you are informed that the PIN has been changed.

Note: You must enter a PIN when setting up voicemail for the first time. Subsequently, you will only be asked for your PIN when you call from a phone other than your own terminal. If you want to disable this feature, you can do so at any time after completing the initial set up. See *Changing the PIN skip settings* on page 8 for details.

d. Finally, you will be asked to record your greeting. Say the greeting that you want callers to hear when you are unable to take a call, followed by the **#** key.

You can elect not to record a greeting in which case voicemail identifies you to your callers by your phone number.

Once the # key has been pressed, you have the following options:

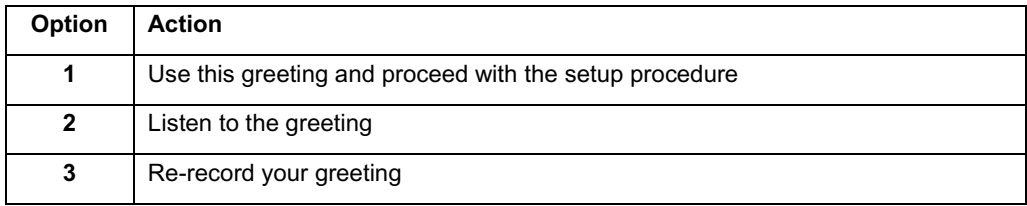

The automated voice confirms that the setup procedure is complete, informs you if there are any voicemail messages for you, and offers you further management options.

# <span id="page-5-0"></span>Using voicemail

# <span id="page-5-1"></span>**4 Useful keys**

During message playback, your options are as follows:

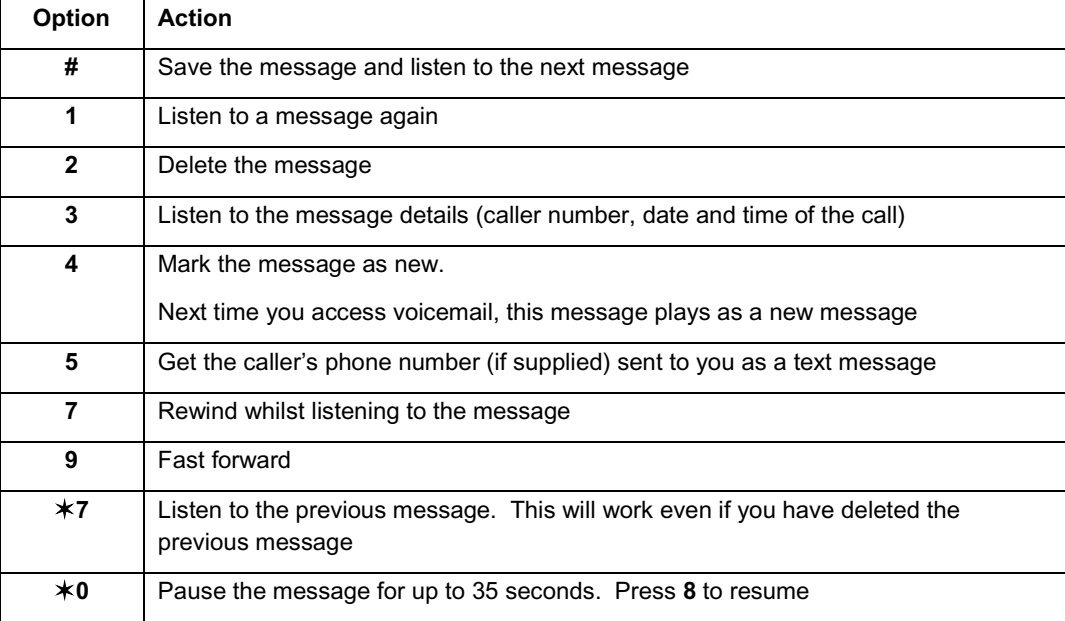

Voicemail messages can be left and listened to either from an Inmarsat satellite phone or from a non-Inmarsat number.

## <span id="page-5-2"></span>**5 Listening to voicemail messages from a satellite phone**

a. Access voicemail by dialing the full number (**00 870 772 001 899**) or the short code (**570**); quick dial (**1**) can be used from the IsatPhone Pro.

The voicemail system will automatically recognise your number and take you straight to your mailbox.

- b. Enter your PIN Only required if PIN Skip is set to off. See *Changing the PIN skip settings* on page 8 for details. .
- c. You are told how many new or saved messages you have (if any).
	- New messages are played automatically unless you have suppressed automatic message play (see *Changingthe automatic message play setting* on page 7).
	- You will be told the caller's number (if supplied), the time and date of the call, and the message itself, unless you have reconfigured your message format (see *Changing the message content* on page 8). The message is saved automatically, and the next new message (if any) is played.
	- After playing all new messages or if you have no new messages, you can listen to saved messages by pressing **1**.
- Note: You can choose to hear a main menu when you access your voicemail, rather than automatically hearing your messages. See *Changing the automatic message play setting* on page 7.
- Note: By default, message details are played before you hear the recorded message. To change this setting see *Changing the message content* on page 7.
- Note: Unless you have specifically configured the phone to generate text or voice call alerts to notify you when you have a new voice message, the phone may not automatically send you a notification. See *Configuring voicemail alerts* on page 9. If you have not configured notifications, you must access the voicemail system periodically to check if you have any new messages.

#### <span id="page-6-0"></span>**6 Listening to voicemail messages from a non-Inmarsat phone**

- a. Access the voicemail system by dialing the full number (**00 870 772 001 899**).
	- You will be asked if you want to leave a message or access voicemail.
	- Select 2 to access voicemail.
- b. Enter your voicemail number (satellite phone number) without leading zeroes or plus sign, followed by the **#** key.

If you make a mistake during entry of individual digits, use **3** to start again.

c. Continue from step b in Section 5.

#### <span id="page-6-1"></span>**7 Leaving a voicemail message**

Your callers can leave a voicemail message lasting up to 60 seconds as long as you have room in your mailbox. Your mailbox is able to store 10 messages, but once full, your callers will not be able to leave a message.

To leave a voicemail message:

- a. Your caller is diverted to the voicemail system if you do not answer the phone (for whatever reason).
- Note: You may use the supplementary service "call forwarding" on your satellite phone to divert calls to your voicemail. Refer to the user guide associated with your user terminal.
	- If your caller has dialled voicemail using the long number from a non-Inmarsat number, they will be asked whether they wish to leave a message or access a mailbox.
	- Select **1** to leave a message. The caller is prompted to enter the number of the person for whom he wants to leave a message. Enter the phone number without leading zeroes or plus sign, followed by the # key.
	- If the number is valid, the caller continues to step b.
- b. If your mailbox has been activated and is not full, your caller will receive a mailbox greeting and is invited to record a message, followed by the **#** key.

After pressing the **#** key the caller has the following options:

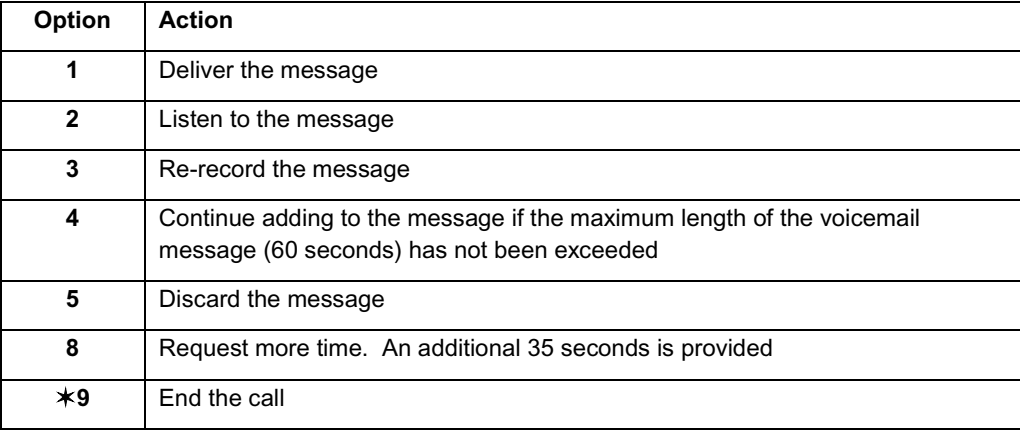

Note: The caller has three attempts to leave a message after which the voicemail system alerts them that they have failed.

# <span id="page-8-0"></span>Managing voicemail

## <span id="page-8-1"></span>**8 Useful keys**

These global navigation keys perform a consistent function throughout the voicemail system.

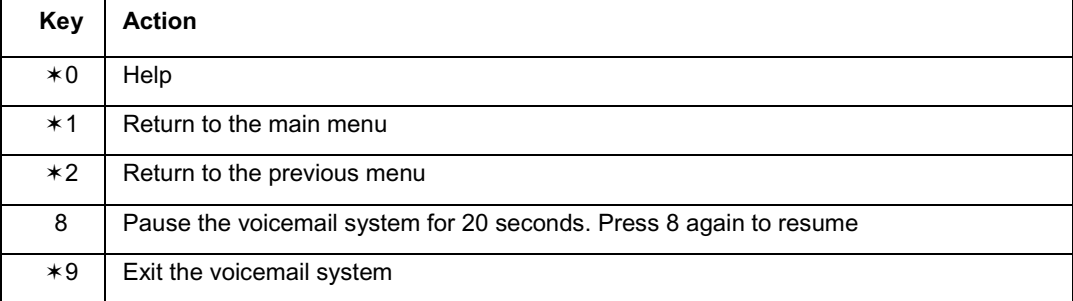

## <span id="page-8-2"></span>**9 Administer greetings**

If required, you can add or change a greeting as follows:

- a. From the main menu, select **Administer Greetings** (**2**). The recorded voice informs you of the greeting currently active.
- b. When prompted, select one of the following options:

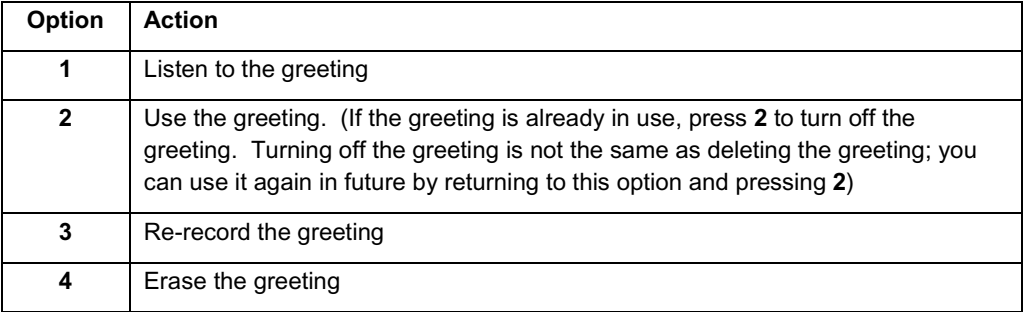

## <span id="page-8-3"></span>**10 Administer mailbox**

If required, you can change the default settings for your voicemail messages. The default settings are:

- You are notified of how many new messages you have and how many saved messages each time you access voicemail.
- New messages play automatically.
- The header information and the message both play.

#### <span id="page-8-4"></span>**10.1 Changing the automatic message play setting**

You can choose whether or not new and saved messages are automatically played each time you access voicemail. To change the current setting:

- a. From the Main Menu, select **Administer Mailbox** (**3**).
- b. From the Administer Mailbox menu, select **Message details** (**3**).

c. From the Message Play Options menu, select **Autoplay toggle** (**1**) and select one of the following options:

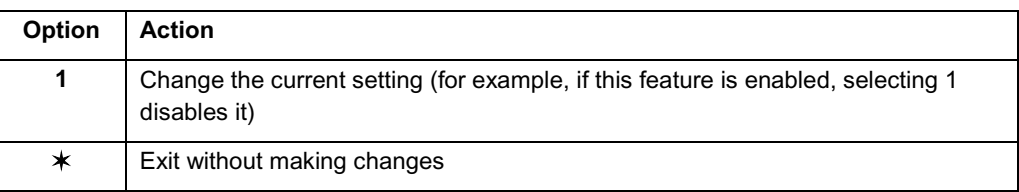

#### <span id="page-9-0"></span>**10.2 Changing the message content**

You can choose if you want to play header information only (the header includes the caller's number and the time and date of the call), the message only, or both header and message together information. The latter is the default setting.

To change the current setting:

- a. From the Main Menu, select **Administer Mailbox** (**3**).
- b. From the Administer Mailbox menu, select **Message details** (**3**).
- c. From the Message Play Options menu, select **Message Play format** (**2**) and select from the following options:

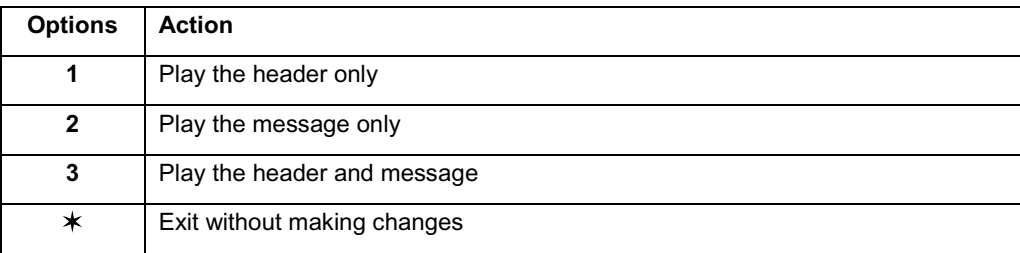

#### <span id="page-9-1"></span>**11 Changing the PIN and PIN usage**

You can change the PIN that you use to access voicemail and you can change the login options if you want to increase or decrease voicemail security.

Note: If you have forgotten your PIN, or the PIN you are attempting to use does not work, contact your Service Provider.

#### <span id="page-9-2"></span>**11.1 Changing the PIN**

- a. From the Main menu, select **Administer Mailbox** (**3**).
- b. From the Administer Mailbox menu, select **PIN code access** (**1**).
- c. From the Login Option menu, select **Change PIN** (**1**)**.**
- d. When prompted, enter your new 4-digit PIN and press #. You will be asked to re-enter the same 4-digit PIN and press **#**. If the PINs you entered match, you are informed that the PIN has changed.

#### <span id="page-9-3"></span>**11.2 Changing the PIN skip settings**

If you enable the PIN skip settings, you can access voicemail without having to confirm any security details (unless dialing from a non-Inmarsat number).

To enable (or disable) PIN skip:

a. From the Main menu, select **Administer Mailbox** (**3**).

- b. From the Administer Mailbox menu, select **PIN code access** (**1**).
- c. From the Login Option menu, select **PIN Request toggle** (**2**). This will turn the request to enter a PIN off (if currently enabled) or on (if currently disabled).

#### <span id="page-10-0"></span>**12 Configuring voicemail alerts**

When accessing the voicemail system, you are advised how many new and saved messages are waiting.

Voicemail can be configured to notify you whenever a voice message is left. Notifications are sent out in your preferred language.

The following table identifies whether the notification can be by text message or voice message depending on the type of satellite phone you are using.

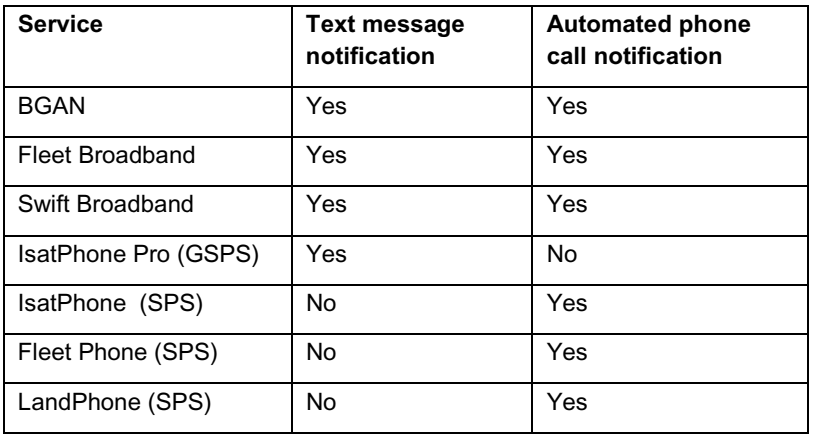

Voicemail notifications may also be diverted to a different phone number.

Notifications are sent at intervals of 20 seconds, 30 minutes, 90 minutes, 4 hours and 8 hours after receipt of a message.

To configure voicemail alerts:

- a. From the main menu, select **Administer Mailbox** (**3**).
- b. From the Administer Mailbox menu, select **Voicemail alerts** (**2**).
	- Note: If alert notifications have previously been configured, you will be prompted with the details of your current settings
- c. Select one of the following options on the following page:

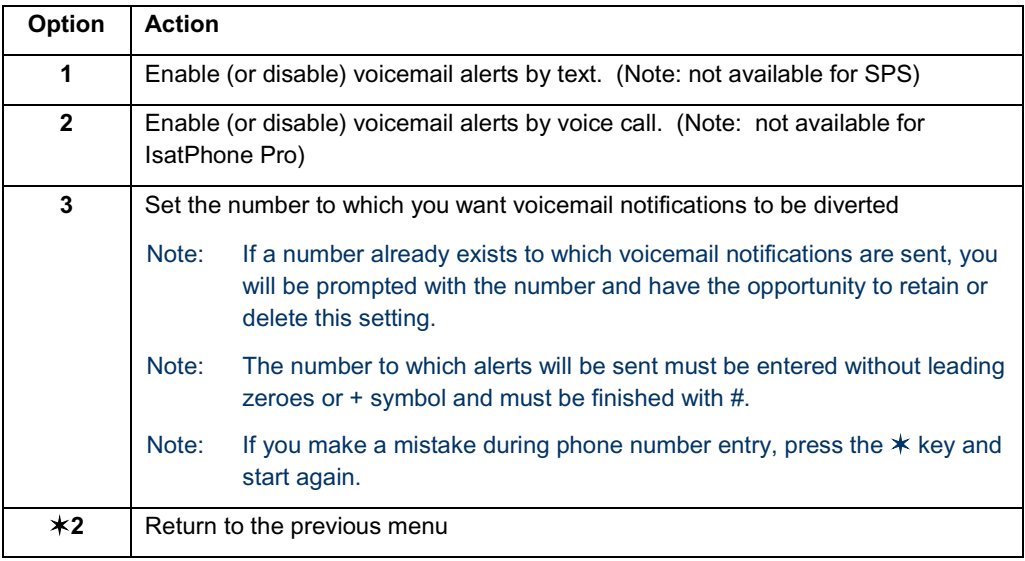

### <span id="page-11-0"></span>**13 Set preferred language**

The preferred language must be set during first time login and can then be changed at any time using the **Set Preferred Language** option (**4**) from the Main menu. Once set, the entire voicemail system will be delivered in your preferred language.

Voicemail may be configured in any one of nine languages.

To set preferred language:

- a. From the Main menu, select **Set Preferred Language** (**4**).
- b. From the Set Preferred Language menu, select the number associated with the language of your choice:
	- **1** English
	- **2** Spanish
	- **3** French
	- **4** Japanese
	- **5** Dutch
	- **6** Portuguese
	- **7** Russian
	- **8** Mandarin Chinese
	- **9** Arabic

# <span id="page-12-0"></span>**14 Troubleshooting**

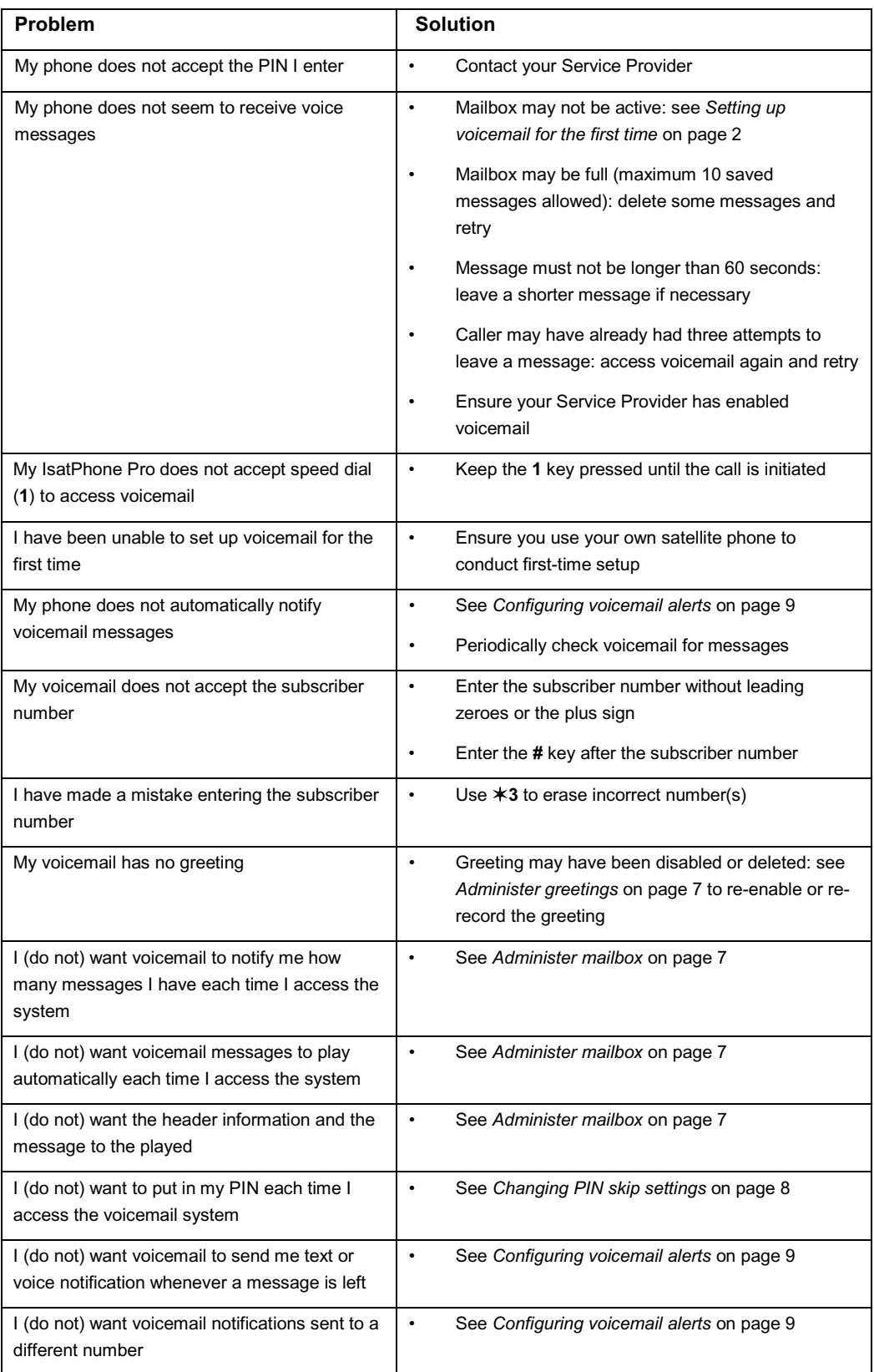

# Accessing your voicemail on BGAN, FleetBroadband, IsatPhone and IsatPhone Pro

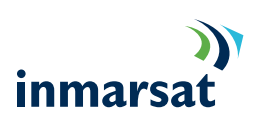

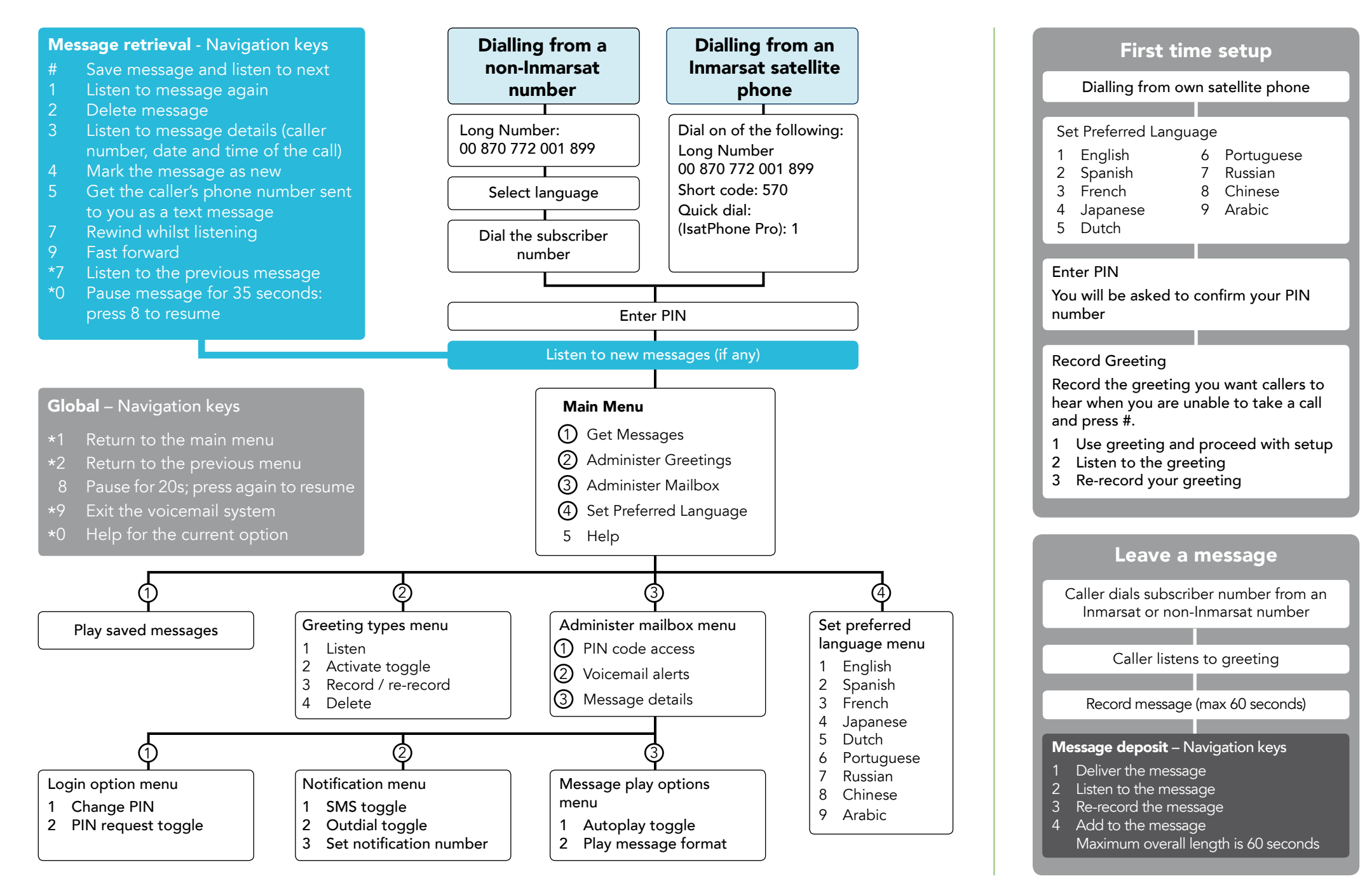